## <span id="page-0-0"></span>**Using custom shapes and icons in your models**

Enterprise Studio contains over 800 symbols, which can be used as shape or icon for the modeled objects directly, or for an entire type of view at once using a custom viewpoint definition. The available symbols include:

- the official shapes and icons as defined in the respective language standards
- alternative general shapes and icons from the tool configuration
- $\bullet$ a selection of the most used Amazon Web Services (AWS) architecture icons (names start with "AWS\_")

But you can also create your own symbols to use as shapes and icons in your models. These will become available in the symbol list.

Changing the appearance of an object or relation in your model can be done in the following ways:

- Change the graphic shape of [an object](https://support.bizzdesign.com/display/knowledge/Changing+the+graphic+shape+of+an+object) or [a relation](https://support.bizzdesign.com/display/knowledge/Changing+the+graphic+shape+of+a+relation) during modeling to directly change it.
- [Add an image](https://support.bizzdesign.com/display/knowledge/Adding+an+image+to+an+object) to an object during modeling to directly change it.  $\bullet$
- Define the shape and/or icon of objects and relations in a [custom viewpoint definition](https://support.bizzdesign.com/display/knowledge/Creating+a+custom+viewpoint+definition).
- Define the icon of the view in a custom viewpoint definition.

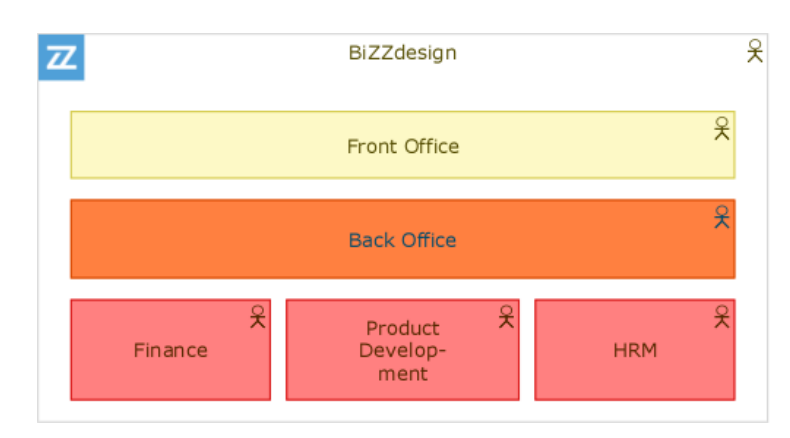

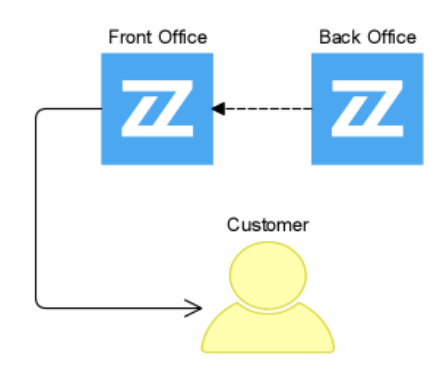

Examples of using custom shapes

## Creating and using own symbols

Instead of using default shape and icon symbols you can create and use your own symbols for changing the appearance of objects in your models. Using custom symbols enables you to, for example, use your own company logo on objects.

Carefully consider whether you want to use custom symbols:

- Custom symbols are created in the Scalable Vector Graphics (SVG) format. It is advised that you have some experience with creating SGV files.
- If you want to use custom symbols for changing the graphic shape of objects and relations or including them in custom viewpoint definitions, you will need to add the custom symbols to the configuration of Enterprise Studio. It means making changes to the configuration outside of the Metamodeler. Introducing custom symbols means that you have to perform a manual migration of your model packages once in order to include the custom symbols in the packages. After that, the custom symbols will be in your configuration permanently.

## **Related articles**

- [Tools for creating symbol definitions](https://support.bizzdesign.com/display/knowledge/Tools+for+creating+symbol+definitions)
- [Using custom shapes and icons in your models](#page-0-0)
- [Examples of SVG symbol definitions for creating custom](https://support.bizzdesign.com/display/knowledge/Examples+of+SVG+symbol+definitions+for+creating+custom+symbols)
- [symbols](https://support.bizzdesign.com/display/knowledge/Examples+of+SVG+symbol+definitions+for+creating+custom+symbols)
- [Creating custom symbols](https://support.bizzdesign.com/display/knowledge/Creating+custom+symbols)
- [Supported SVG specifications for symbol definitions used in](https://support.bizzdesign.com/display/knowledge/Supported+SVG+specifications+for+symbol+definitions+used+in+Enterprise+Studio)  [Enterprise Studio](https://support.bizzdesign.com/display/knowledge/Supported+SVG+specifications+for+symbol+definitions+used+in+Enterprise+Studio)